# **Tasks**

This chapter covers the following topics:

- [Procedure File Task](#page-0-0)
- **•** [Application Task](#page-1-0)
- $\bullet$  [DOS Task](#page-4-0)
- [Software AG Task](#page-6-0)
- **•** [Task Parameters](#page-7-0)
- **•** [Parameter Substitution](#page-8-0)

## <span id="page-0-0"></span>**Procedure File Task**

This type of task executes a file written in the Entire Connection procedure file language. As a rule, a procedure file has the extension *ncp*. For example:

test.ncp

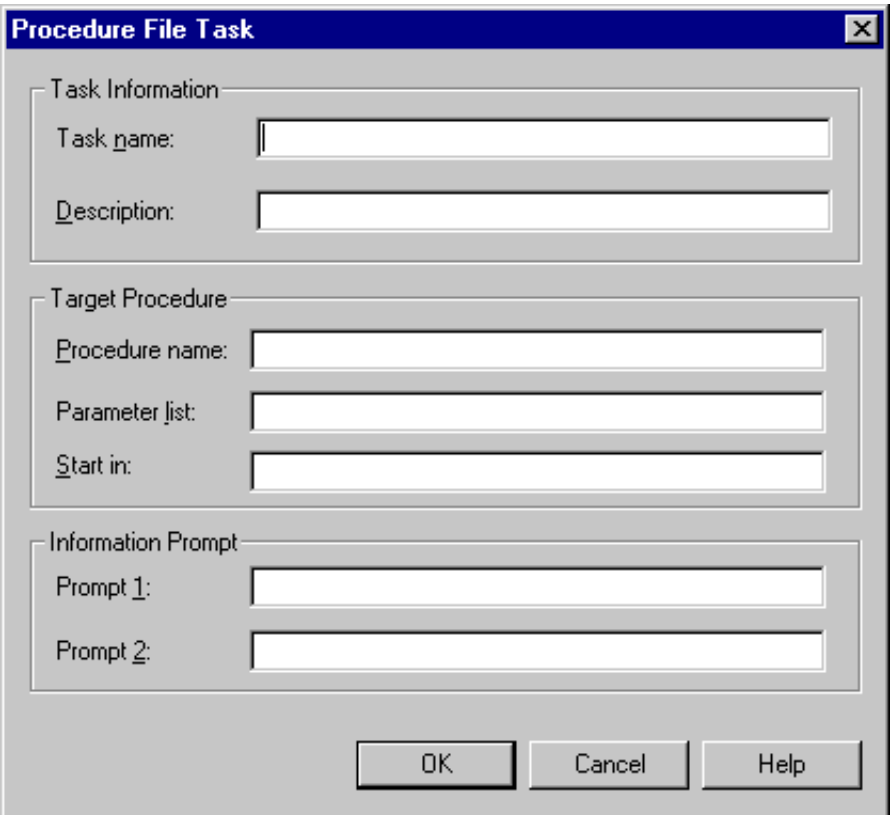

### **Task name**

The name can be up to 32 characters long and must not contain blanks. It can only be specified when adding a new task. Later, this text box cannot be modified.

### **Description**

Enter up to 62 characters of descriptive text for a procedure file task. The description is displayed in the task list (i.e. the **Select Task or Procedure** dialog box of the terminal application).

### **Procedure name**

Enter the name of the procedure file to be executed by this task. Entire Connection searches for the procedure file in the following order:

- specified path name,
- current directory,
- procedure directory specified in the user properties.

### **Parameter list**

Enter the [parameters](#page-7-0) to be passed to the procedure file at execution time. You may also use parameter substitution here. A maximum of 9 parameters is permitted. You can use the same parameters as for a DOS batch file.

### **Start in**

Enter the name of the directory to which Entire Connection will change before executing the specified procedure file. Entire Connection will not change back to the original directory after the procedure file has been processed.

### **Prompt 1**

Enter one line of text to be displayed to prompt for extra information when the task is executed. For example: "Enter name of file to be deleted".

### **Prompt 2**

Enter one line of text - in addition to the text entered in the **Prompt 1** text box. This text is displayed below the prompt 1 text in the same dialog box.

## <span id="page-1-0"></span>**Application Task**

This type of task executes a DOS program or Windows application that has been specified by the user (e.g. Word or Excel). Such an application has the extension *exe* or *com*. For example:

Notepad.exe

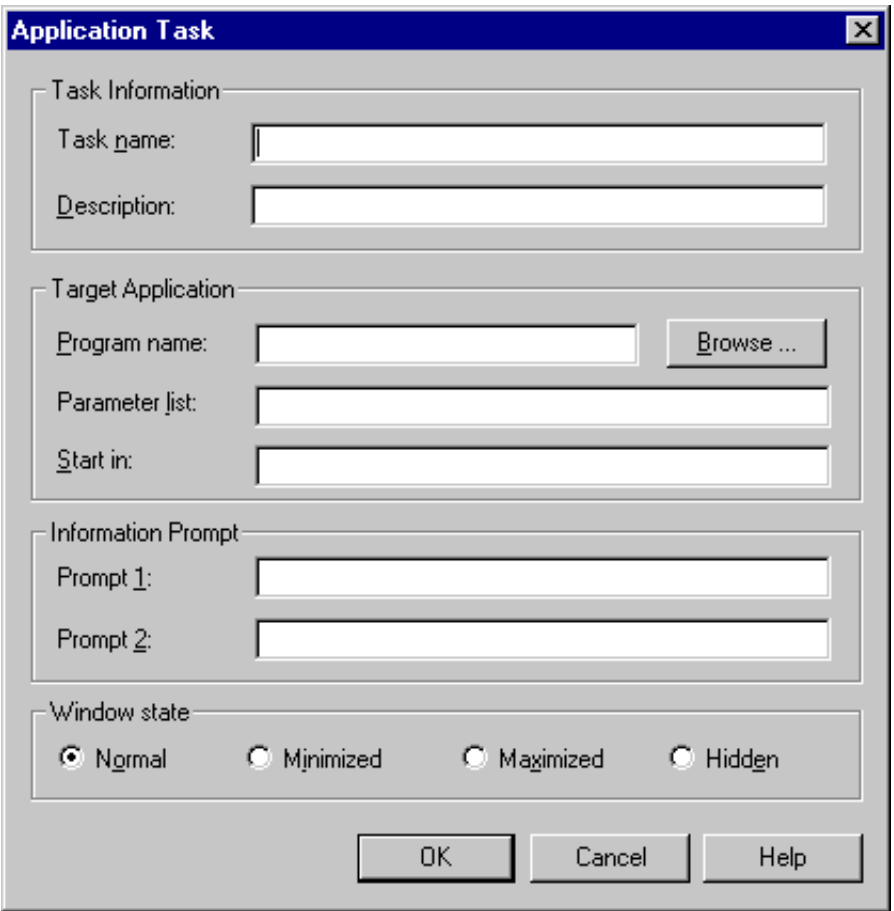

### **Task name**

The name can be up to 32 characters long and must not contain blanks. It can only be specified when adding a new task. Later, this text box cannot be modified.

### **Description**

Enter up to 62 characters of descriptive text for an application task. The description is displayed in the task list (i.e. the **Select Task or Procedure** dialog box of the terminal application).

### **Program name**

Enter the name of the program that is to be executed with this task. The program must have the extension *exe* or *com*. You can also choose the **Browse** button to select the program from a dialog box.

### **Parameter list**

Enter the [parameters](#page-7-0) to be passed to the program at execution time. You may also use parameter substitution here. A maximum of 9 parameters is permitted. You can use the same parameters as for a DOS batch file.

### **Start in**

Enter the name of the directory to which Entire Connection will change before executing the specified program. Entire Connection will not change back to the original directory after the program has been processed.

### **Prompt 1**

Enter one line of text to be displayed to prompt for extra information when the task is executed. For example: "Enter name of file to be deleted".

### **Prompt 2**

Enter one line of text - in addition to the text entered in the **Prompt 1** text box. This text is displayed below the prompt 1 text in the same dialog box.

### **Window State**

Select one of the following option buttons:

- **Normal**  The task is started in a normal window.
- **Minimized** The task is started in a minimized window.
- **Maximized**  The task is started in a maximized window.
- **Hidden** The task is not displayed during execution.

### **Example of an Application Task**

The following sample task invokes the Windows Notepad from a procedure file:

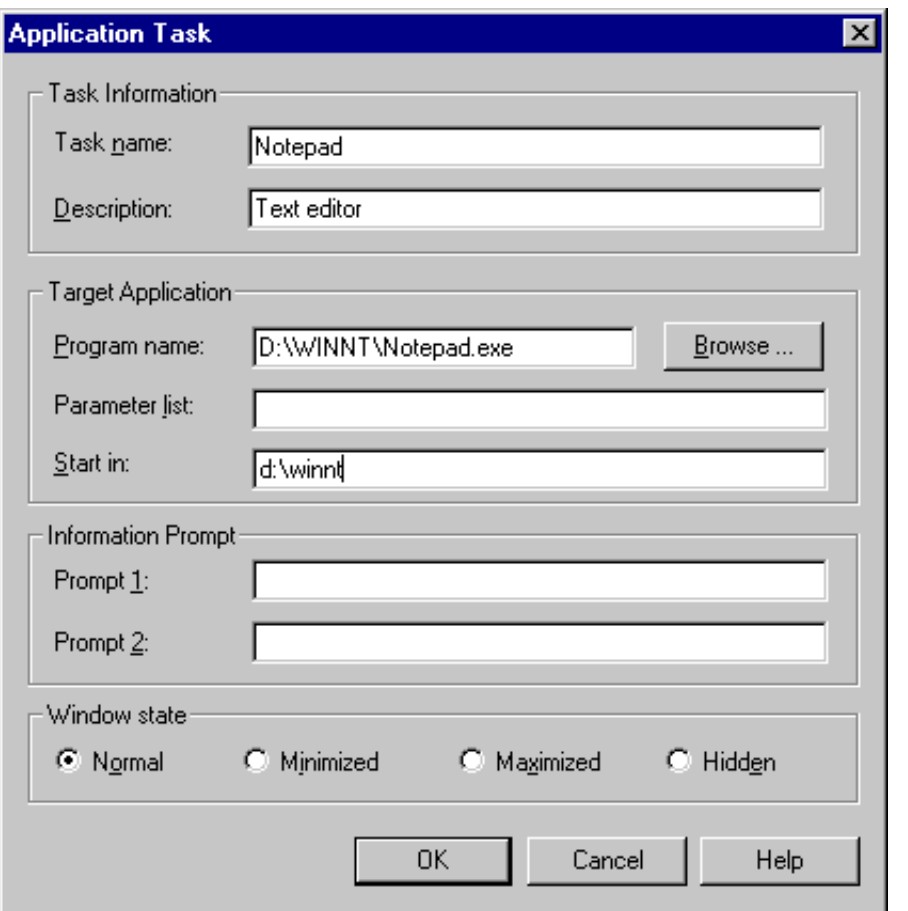

## <span id="page-4-0"></span>**DOS Task**

This type of task executes a DOS command (e.g. DIR or COPY) or DOS batch file (extension *bat*). For example:

DIR \*.ncp

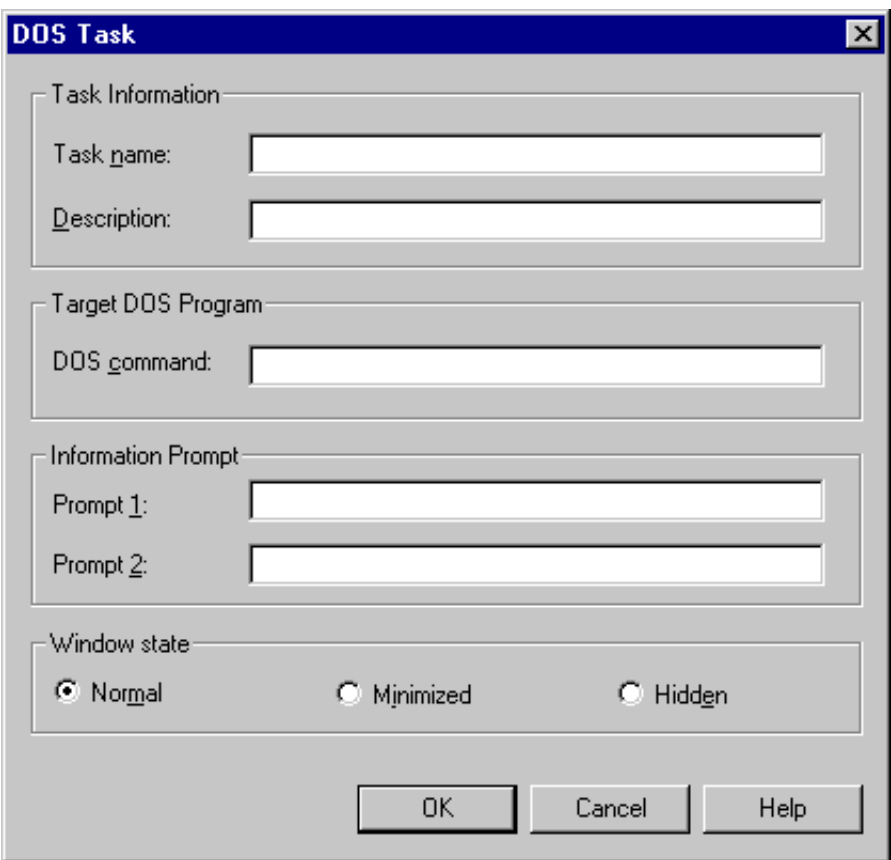

#### **Task name**

The name can be up to 32 characters long and must not contain blanks. It can only be specified when adding a new task. Later, this text box cannot be modified.

#### **Description**

Enter up to 62 characters of descriptive text for a DOS task. The description is displayed in the task list (i.e. the **Select Task or Procedure** dialog box of the terminal application).

#### **DOS command**

Enter the DOS command to be executed by the DOS task. This can also be the name of a batch file. You can include [task parameters.](#page-7-0)

#### **Prompt 1**

Enter one line of text to be displayed to prompt for extra information when the task is executed. For example: "Enter name of file to be deleted".

#### **Prompt 2**

Enter one line of text - in addition to the text entered in the **Prompt 1** text box. This text is displayed below the prompt 1 text in the same dialog box.

### **Window State**

Select one of the following option buttons:

- **Normal** The task is started in a normal window.
- **Minimized** The task is started in a minimized window.
- **Hidden**  The task is not displayed during execution.

## <span id="page-6-0"></span>**Software AG Task**

Software AG tasks are supplied with Entire Connection and can only be seen by the administrator. The administrator can only modify the description of a Software AG task.

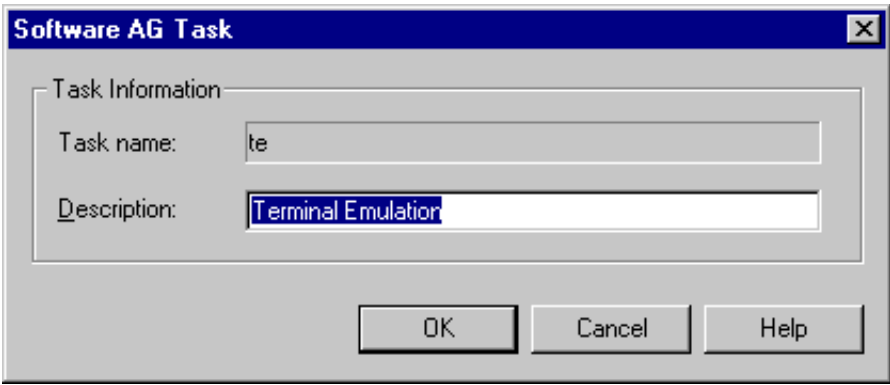

Most Software AG tasks enable the administrator to restrict user rights using the group concept. For example, when the administrator disallows the task CmdLine for a group, the users defined for this group cannot use the command line (it appears dimmed). See the section *User Groups* for further information.

The following table lists all Software AG tasks:

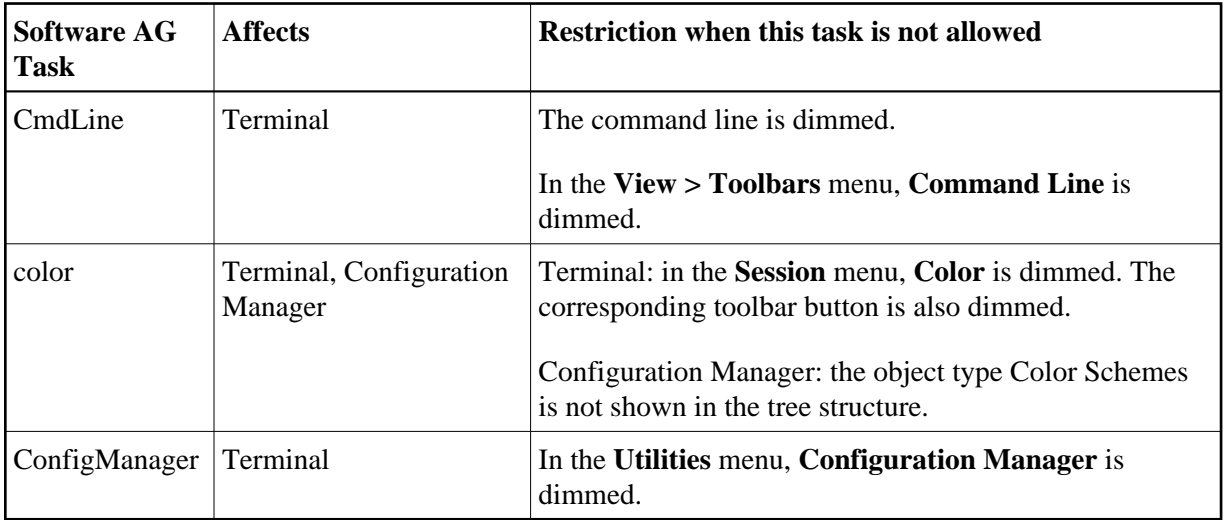

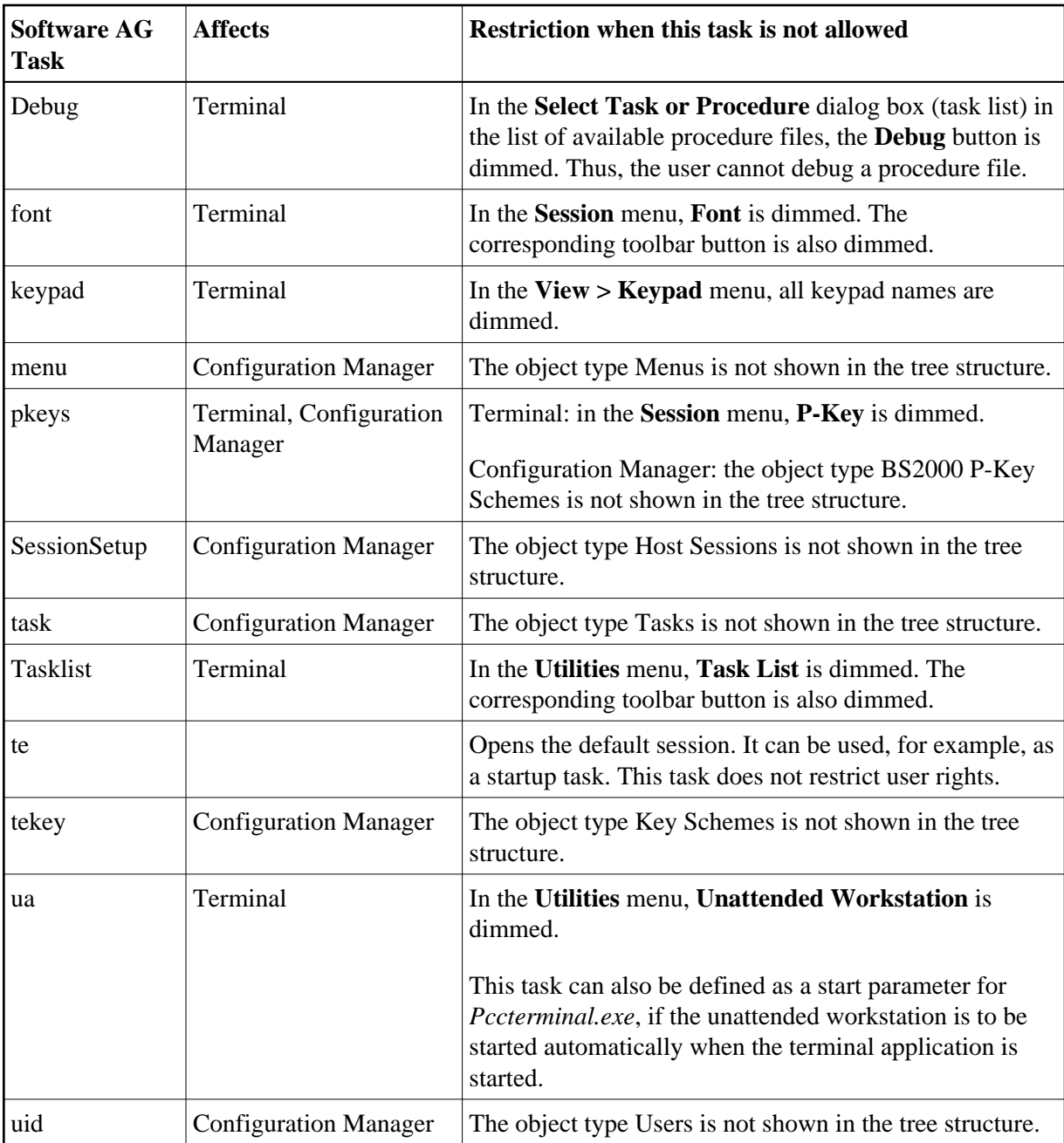

## <span id="page-7-0"></span>**Task Parameters**

You can send a maximum of 9 parameters to an Entire Connection task. These parameters can be a mixture of the following:

- [Specific Parameters](#page-7-1)
- <span id="page-7-1"></span>• [Substitutable Parameters](#page-8-1)

### **Specific Parameters**

A specific parameter specifies the actual data to be sent to the task. For example:

DIR \*.ncp

In this example, \*.ncp is a specific parameter. This DOS task lists all files with the extension *ncp* in the current directory.

Using parameter substitution, specific parameters can be overridden at execution time.

### <span id="page-8-1"></span>**Substitutable Parameters**

A substitutable parameter is replaced at execution time by the data entered in the command line or in a dialog box. These parameters are represented by a number from 1 through 9 preceded by a percent sign. For example:

DIR %1

In this example, you can specify a parameter value when invoking the DOS task. This value substitutes %1 at execution time.

## <span id="page-8-0"></span>**Parameter Substitution**

Task parameters defined in procedure file, application or DOS tasks are substituted or overridden at execution time as follows:

- If no substitutable parameters are defined in the task, any parameters entered in the command line are passed to the task and override the defined command.
- If substitutable parameters are defined in the task, any parameters entered in the command line are passed to the task and replace the substitutable parameters in sequence as follows:
	- $\circ$  If the substitutable parameter(s) can be filled in with text entered in the command line, Entire Connection makes the substitution.
	- $\circ$  If the substitutable parameter(s) cannot be filled in with text entered in the command line and there is prompt text available in the task definition, Entire Connection fills in the remaining substitutable parameters with text entered at the prompt.
	- $\circ$  If the substitutable parameter(s) cannot be filled in with text from the command line or prompt, Entire Connection proceeds with the execution of the command, program or procedure file without sending the entire list of parameters.

The following examples are provided below:

- [Example 1: No Substitutable Parameters and No Prompt Text](#page-9-0)
- [Example 2: Substitutable Parameters and No Prompt Text](#page-9-1)
- [Example 3: Prompt Text and No Substitutable Parameters](#page-10-0)

[Example 4: Prompt Text and Substitutable Parameters](#page-11-0)

### <span id="page-9-0"></span>**Example 1: No Substitutable Parameters and No Prompt Text**

A DOS task named PRINTME has the **DOS command** text box filled in as follows:

PRINT \*.ncf \*.ncd

The following examples illustrate the various ways of executing this task.

• Only the task name is provided:

PRINTME

Entire Connection invokes DOS with the command PRINT \*.ncf \*.ncd. All files with the extensions *ncf* and *ncd* are sent to the printer.

The task name and one parameter are provided:

PRINTME \*.ncp

The parameter entered after the task name completely replaces the parameters in the task definition.

Entire Connection invokes DOS with the command \*.ncp. As a result, a DOS error message appears, indicating an incorrect command or file name.

The task name and two parameters are provided:

PRINTME DIR \*.ncp

The parameters entered after the name of the task completely replace the parameters in the task definition.

Entire Connection invokes DOS with the command DIR \*.ncp. All files with the extension *ncp* are listed.

### <span id="page-9-1"></span>**Example 2: Substitutable Parameters and No Prompt Text**

A task named PRINT4 has the **DOS command** text box filled in as follows:

PRINT %1 \*.ncf %2 %3

The following examples illustrate the various ways of executing this task.

• Only the task name is provided:

PRINT4

Entire Connection invokes DOS with the command PRINT \*.ncf. All files with the extension *ncf* are sent to the printer.

• The task name and three parameters are provided:

PRINT4 File1.ext File2.ext File3.ext

The substitutable parameters are replaced with the text entered in the command line.

Entire Connection invokes DOS with the command PRINT File1.ext  $\star$ .ncf File2.ext File3.ext. The files *File1.ext*, *File2.ext*, *File3.ext* and all files with the extension *ncf* are sent to the printer.

• The task name and only one parameter are provided:

```
PRINT4 File1.ext
```
The substitutable parameter is replaced with the text entered in the command line. However, since only one parameter was provided, only the first substitutable parameter is replaced. Entire Connection continues with the execution of the task even though the remaining two substitutable parameters do not have values.

Entire Connection invokes DOS with the command PRINT File1.ext \*.ncf. The file *File1.ext* and all files with the extension *ncf* are sent to the printer.

• The task name and one parameter too much are provided:

PRINT4 File1.ext File2.ext File3.ext File4.ext

The substitutable parameters are replaced with the text entered in the command line. However, since more parameters were provided than there are substitutable parameters, Entire Connection discards any extra parameters entered.

Entire Connection invokes DOS with the command PRINT File1.ext \*.ncf File2.ext File3.ext. The files *File1.ext*, *File2.ext*, *File3.ext* and all files with the extension *ncf* are sent to the printer.

### <span id="page-10-0"></span>**Example 3: Prompt Text and No Substitutable Parameters**

A task named PRINT2 has the **DOS command** text box and the **Prompt 1** text box filled in as follows:

```
PRINT *.ncf *.ncd 
Modify the parameters or press ENTER.
```
The following examples illustrate the various ways of executing this task.

• Only the task name is provided:

PRINT2

Because prompt text is available and there are no substitutable parameters, Entire Connection assumes that you want to modify the parameters before executing the PRINT command.

Entire Connection displays a dialog box in which the command and its default parameters are provided. You can now modify the parameters. Instead of modifying, you can also press ENTER so that Entire Connection invokes DOS with the command PRINT \*.ncf \*.ncd and thus sends all files with extensions *ncf* and *ncd* to the printer.

The task name and one parameter are provided:

PRINT2 \*.ncp

The parameter provided behind the task name completely replaces the parameters in the task description. Since a replacement parameter was provided, any prompt text is ignored. A dialog box is not shown.

Entire Connection invokes DOS with the command \*.ncp. As a result, a DOS error message appears, indicating an incorrect command or file name.

• The task name and two parameters are provided:

```
PRINT2 DIR *.ncp
```
The parameters provided behind the task name completely replace the parameters in the task definition and cause the prompt text to be ignored. A dialog box is not shown.

Entire Connection invokes DOS with the command DIR \*.ncp. All files with the extension *ncp* are listed.

### <span id="page-11-0"></span>**Example 4: Prompt Text and Substitutable Parameters**

A task named PRINT3 has the **DOS command** text box and the **Prompt 1** text box filled in as follows:

```
PRINT %1 *.ncf %2
Enter the names of 2 files to be printed.
```
The following examples illustrate the various ways of executing this task.

• Only the task name is provided:

PRINT3

Since there are substitutable parameters, but no parameters have been supplied and prompt text is available, Entire Connection displays a dialog box. This enables you to enter the names of the files, other than *\*.ncf* files, that you want to have printed:

- If you do not enter any names, Entire Connection sends only the files with the extension *ncf* to the printer.
- If you enter two names, Entire Connection sends those files and all files with the extension *ncf* to the printer.
- If you enter more than two names, Entire Connection sends only the first two files and the files with the extension *ncf* to the printer.
- The task name and two parameters are provided:

PRINT3 File1.ext File2.ext

Entire Connection fills in the substitutable parameters with the text entered in the command line. Since parameters were provided after the task name, a dialog box does not appear.

Entire Connection invokes DOS with the command PRINT File1.ext \*.ncf File2.ext. The files *File1.ext*, *File2.ext* and all files with the extension *ncf* are sent to the printer.

• The task name and one parameter are provided:

PRINT3 File1.ext

Entire Connection fills in substitutable parameters with the text entered in the command line. In this case, only one parameter has been supplied. Entire Connection continues with the execution of the task even though one of the two substitutable parameters has not been supplied. Since a parameter was provided after the task name, a dialog box does not appear.

Entire Connection invokes DOS with the command PRINT File1.ext \*.ncf. The file *File1.ext* and all files with the extension *ncf* are sent to the printer.

The task name and two parameters too much are provided:

PRINT3 File1.ext File2.ext File3.ext File4.ext

Entire Connection fills in the substitutable parameters with text entered in the command line. In this case, more parameters have been supplied than there are substitutable parameters to fill. Entire Connection discards any extra parameters. Since parameters were provided after the task name, a dialog box does not appear.

Entire Connection invokes DOS with the command PRINT File1.ext \*.ncf File2.ext. The files *File1.ext*, *File2.ext* and all files with the extension *ncf* are sent to the printer.